## **MUSTERSTADT**

**Schul-, Kultur- und Jugendausschuss**

## **B E K A N N T M A C H U N G**

zur 5. Sitzung des Schul-, Kultur- und Jugendausschusses am Montag, 06.09.2021, 19:30 Uhr im Großen Sitzungssaal des Rathauses der Stadt Musterstadt

## **Tagesordnung**

#### **ÖFFENTLICHER TEIL**

- 1. Genehmigung der Niederschrift der letzten Sitzung vom 22.07.2021
- 2. Bezuschussung der Renovierungsarbeiten im Simon-Kindergarten
- 3. Anträge/Anfragen
- 4. Mitteilungen

Musterstadt, 19.08.2021

Der Bürgermeister

## **MUSTERSTADT**

**Schul-, Kultur- und Jugendausschuss**

## ÖFFENTLICHE NIEDERSCHRIFT

der 5. Sitzung des Schul-, Kultur- und Jugendausschusses am Montag, 06.09.2021, 19:30 Uhr bis 20:15 Uhr im Großen Sitzungssaal des Rathauses der Stadt Musterstadt

### **Anwesenheiten**

Vorsitz: Prof. Dr. Michael Kuhfuss (GRÜNE)

Anwesend:

Martina Lauf (GRÜNE) Walther Bergmann (SPD) vertritt Werner Kuhlmann (SPD) Johannes Fischer (GRÜNE) Sonja Hilker (GRÜNE) Moritz Maier (CDU) Judith Planke (CDU) Gerhard Weidemann (FDP) Volker Halwe (SPD) Detlef Hansch (CDU) Wolfgang Tergat (SPD)

Entschuldigt fehlten: Werner Kuhlmann (SPD)

Von der Verwaltung waren anwesend: Franz Meier (Schriftführer)

### **Tagesordnung**

#### **ÖFFENTLICHER TEIL**

- 1. Genehmigung der Niederschrift der letzten Sitzung vom 22.07.2021
- 2. Bezuschussung der Renovierungsarbeiten im Simon-Kindergarten [\(VL-26/2021\)](https://www.ratsinfomanagement.net/sdnetrim/UGhVM0hpd2NXNFdFcExjZd11DSvAXczSO9959K3hb1bn-u2DYPyAR-2p8MESmj5i/Beschlussvorlage-VL-26-2021.pdf)

- 3. Anträge/Anfragen
- 4. Mitteilungen

### **Sitzungsverlauf**

Ausschussvorsitzender Prof. Dr. Michael Kuhfuss eröffnet die Sitzung des Schul-, Kultur- und Jugendausschusses um 19:30 Uhr und stellt fest, dass die Einladung form- und fristgerecht erfolgt und der Ausschuss beschlussfähig ist.

#### **ÖFFENTLICHER TEIL**

#### **1. Genehmigung der Niederschrift der letzten Sitzung vom 22.07.2021**

Die Niederschrift der letzten Sitzung wurde einstimmig zur Kenntnis genommen. Einzelne Stellungnahmen wurden nicht vorgetragen.

#### **2. Bezuschussung der Renovierungsarbeiten im Simon-Kindergarten** [VL-26/2021](https://www.ratsinfomanagement.net/sdnetrim/UGhVM0hpd2NXNFdFcExjZd11DSvAXczSO9959K3hb1bn-u2DYPyAR-2p8MESmj5i/Beschlussvorlage-VL-26-2021.pdf)

Video bietet eine leistungsstarke Möglichkeit zur Unterstützung Ihres Standpunkts. Wenn Sie auf "Onlinevideo" klicken, können Sie den Einbettungscode für das Video einfügen, das hinzugefügt werden soll. Sie können auch ein Stichwort eingeben, um online nach dem Videoclip zu suchen, der optimal zu Ihrem Dokument passt.

Damit Ihr Dokument ein professionelles Aussehen erhält, stellt Word einander ergänzende Designs für Kopfzeile, Fußzeile, Deckblatt und Textfelder zur Verfügung. Beispielsweise können Sie ein passendes Deckblatt mit Kopfzeile und Randleiste hinzufügen. Klicken Sie auf "Einfügen", und wählen Sie dann die gewünschten Elemente aus den verschiedenen Katalogen aus. Designs und Formatvorlagen helfen auch dabei, die Elemente Ihres Dokuments aufeinander abzustimmen. Wenn Sie auf "Entwurf" klicken und ein neues Design auswählen, ändern sich die Grafiken, Diagramme und SmartArt-Grafiken so, dass sie dem neuen Design entsprechen. Wenn Sie Formatvorlagen anwenden, ändern sich die Überschriften passend zum neuen Design. Sparen Sie Zeit in Word dank neuer Schaltflächen, die angezeigt werden, wo Sie sie benötigen. Zum Ändern der Weise, in der sich ein Bild in Ihr Dokument einfügt, klicken Sie auf das Bild. Dann wird eine Schaltfläche für Layoutoptionen neben dem Bild angezeigt Beim Arbeiten an einer Tabelle klicken Sie an die Position, an der Sie eine Zeile oder Spalte hinzufügen möchten, und klicken Sie dann auf das Pluszeichen.

#### **Beschluss:**

Dem Verband der Ev.-luth. Kindertagesstätten in Musterstadt wird ein Zuschuss in Höhe von 34.000,00 € für die Sanierung und Umgestaltung eines Gruppenraumes anlässlich der Einrichtung einer Ganztagsgruppe im Simon-Kindergarten gewährt.

Der Beschluss erfolgt unter dem Vorbehalt, dass die Zuschüsse an die Kindertagesstätten nicht von der noch zu beschließenden 2 %igen-Aufwandsminderung betroffen sind.

#### **Beratungsergebnis:**

einstimmig

#### **3. Anträge/Anfragen**

Video bietet eine leistungsstarke Möglichkeit zur Unterstützung Ihres Standpunkts. Wenn Sie auf "Onlinevideo" klicken, können Sie den Einbettungscode für das Video einfügen, das hinzugefügt werden soll. Sie können auch ein Stichwort eingeben, um online nach dem Videoclip zu suchen, der optimal zu Ihrem Dokument passt.

Damit Ihr Dokument ein professionelles Aussehen erhält, stellt Word einander ergänzende Designs für Kopfzeile, Fußzeile, Deckblatt und Textfelder zur Verfügung. Beispielsweise können Sie ein passendes Deckblatt mit Kopfzeile und Randleiste hinzufügen. Klicken Sie auf "Einfügen", und wählen Sie dann die gewünschten Elemente aus den verschiedenen Katalogen aus.

ren und sich auf den gewünschten Text konzentrieren. Wenn Sie vor dem Ende zu lesen aufhören müssen, merkt sich Word die Stelle, bis zu der Sie gelangt sind – sogar auf einem anderen Gerät. Video bietet eine leistungsstarke Möglichkeit zur Unterstützung Ihres Standpunkts. Wenn Sie auf "Onlinevideo" klicken, können Sie den Einbettungscode für das Video einfügen, das hinzugefügt werden soll. Sie können auch ein Stichwort eingeben, um online nach dem Videoclip zu suchen, der optimal zu Ihrem Dokument passt.

Auch das Lesen ist bequemer in der neuen Leseansicht. Sie können Teile des Dokuments reduzie-

Designs und Formatvorlagen helfen auch dabei, die Elemente Ihres Dokuments aufeinander abzustimmen. Wenn Sie auf "Entwurf" klicken und ein neues Design auswählen, ändern sich die Grafiken, Diagramme und SmartArt-Grafiken so, dass sie dem neuen Design entsprechen. Wenn Sie

Sparen Sie Zeit in Word dank neuer Schaltflächen, die angezeigt werden, wo Sie sie benötigen. Zum Ändern der Weise, in der sich ein Bild in Ihr Dokument einfügt, klicken Sie auf das Bild. Dann wird eine Schaltfläche für Layoutoptionen neben dem Bild angezeigt Beim Arbeiten an einer Tabelle klicken Sie an die Position, an der Sie eine Zeile oder Spalte hinzufügen möchten, und kli-

Formatvorlagen anwenden, ändern sich die Überschriften passend zum neuen Design.

#### **4. Mitteilungen**

cken Sie dann auf das Pluszeichen.

Video bietet eine leistungsstarke Möglichkeit zur Unterstützung Ihres Standpunkts. Wenn Sie auf "Onlinevideo" klicken, können Sie den Einbettungscode für das Video einfügen, das hinzugefügt werden soll. Sie können auch ein Stichwort eingeben, um online nach dem Videoclip zu suchen, der optimal zu Ihrem Dokument passt.

Damit Ihr Dokument ein professionelles Aussehen erhält, stellt Word einander ergänzende Designs für Kopfzeile, Fußzeile, Deckblatt und Textfelder zur Verfügung. Beispielsweise können Sie ein passendes Deckblatt mit Kopfzeile und Randleiste hinzufügen. Klicken Sie auf "Einfügen", und wählen Sie dann die gewünschten Elemente aus den verschiedenen Katalogen aus.

Sparen Sie Zeit in Word dank neuer Schaltflächen, die angezeigt werden, wo Sie sie benötigen. Zum Ändern der Weise, in der sich ein Bild in Ihr Dokument einfügt, klicken Sie auf das Bild. Dann wird eine Schaltfläche für Layoutoptionen neben dem Bild angezeigt Beim Arbeiten an einer Tabelle klicken Sie an die Position, an der Sie eine Zeile oder Spalte hinzufügen möchten, und klicken Sie dann auf das Pluszeichen.

Auch das Lesen ist bequemer in der neuen Leseansicht. Sie können Teile des Dokuments reduzieren und sich auf den gewünschten Text konzentrieren. Wenn Sie vor dem Ende zu lesen aufhören müssen, merkt sich Word die Stelle, bis zu der Sie gelangt sind – sogar auf einem anderen Gerät.

Ausschussvorsitzender Prof. Dr. Michael Kuhfuss schließt die öffentliche Sitzung des Schul-, Kultur- und Jugendausschusses um 20:15 Uhr und bedankt sich bei den Zuschauer für Ihre Teilnahme.

Musterstadt, 07.09.2021

Ausschussvorsitzender Schriftführer Schriftführer Schriftführer

Prof. Dr. Michael Kuhfuss Franz Meier

# **MUSTERSTADT**

## **Beschlussvorlage**

#### - öffentlich - **VL-26/2021**

Fachbereich Fachbereich I Federführendes Amt Hauptamt Datum 30.07.2021

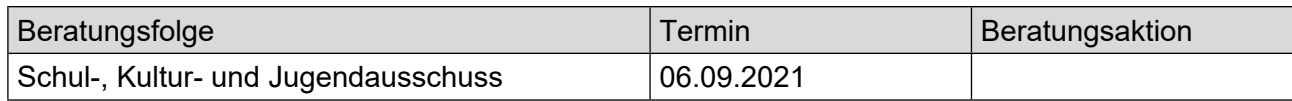

#### **Betreff:**

#### **Bezuschussung der Renovierungsarbeiten im Simon-Kindergarten**

#### **Beschlussvorschlag:**

Dem Verband der Ev.-luth. Kindertagesstätten in Musterstadt wird ein Zuschuss in Höhe von 34.000,00 € für die Sanierung und Umgestaltung eines Gruppenraumes anlässlich der Einrichtung einer Ganztagsgruppe im Simon-Kindergarten gewährt.

Der Beschluss erfolgt unter dem Vorbehalt, dass die Zuschüsse an die Kindertagesstätten nicht von der noch zu beschließenden 2 %igen-Aufwandsminderung betroffen sind.

#### **Finanzielle Auswirkungen:**

Der Haushalt wird direkt mit Mehrausgaben in Höhe von 34.000,00 € belastet. Eine Deckung kann durch voraussichtliche Minderausgaben beim selben Produkt erreicht werden.

#### **Sachdarstellung:**

Mit Schreiben vom 14.05.2014 beantragte der Verband der Ev.-luth. Kindertagesstätten in Musterstadt einen Zuschuss in Höhe von 34.000,00 € für die Sanierung und Umgestaltung eines Gruppenraumes anlässlich der Einrichtung einer Ganztagsgruppe im Simon-Kindergarten. Die Sanierung soll zusammen mit der Schaffung der zweiten Fluchtwege aus den Zwischenebenen während der Schließzeit in den Sommerferien geschehen. Das Gesamtvolumen aller Baumaßnahmen beläuft sich auf 110.651,66 €. 27.500,00 € wurden dem Kindertagesstättenverband bereits als Zuschuss für die zweiten Fluchtwege zugesagt. Die verbleibenden 84.000,00 € sollen zum einen von der Kirchengemeinde Berlin mit 50.000,00 € und zum anderen durch den beantragten Zuschuss finanziert werden.

Video bietet eine leistungsstarke Möglichkeit zur Unterstützung Ihres Standpunkts. Wenn Sie auf "Onlinevideo" klicken, können Sie den Einbettungscode für das Video einfügen, das hinzugefügt werden soll. Sie können auch ein Stichwort eingeben, um online nach dem Videoclip zu suchen, der optimal zu Ihrem Dokument passt.

Im Haushalt 2014 ist ein Zuschuss an den Ev. Kindertagesstättenverband in Höhe von 1.680.270,00 € geplant gewesen. Im Rahmen der Anordnung der Abschläge für das 3. und 4. Quartal 2014 wurden die von Ev. Kindertagesstättenverband vorgelegten Haushaltspläne überprüft. Dabei wurde festgestellt, dass ein um 94.730,00 € geringerer Zuschuss zu zahlen ist. Somit stünden ausreichend Haushaltsmittel zur Deckung des Zuschusses zur Verfügung.